```
In [1]:
# setup the mantid directories and import the required libraries
       import os, sys
       sys.path.append(r'C:\MantidInstall')
       sys.path.append(r'C:\MantidInstall\bin')
       sys.path.append(r'u:\user\mantid\TestingPointDetectorReduction')
       from mantid.simpleapi import *
       from WrappedReduction import *
       import matplotlib.pyplot as plt
        # This is required if you wish to have inline plotting 
        %pylab inline 
        # that's default image size for this interactive session
       plt.rcParams['figure.figsize'] = 10, 6 
       plt.rcParams['font.size'] = 18.0
       Welcome to pylab, a matplotlib-based Python environment [backend: 
       module://IPython.zmq.pylab.backend_inline].
       For more information, type 'help(pylab)'.
```
## **Silicon block**

S2 South Jaw was sticking so the resolution and overall slit aperture may be asymmetric resulting in the slope on the total reflection. Notice however that the data still showed a good overlap.

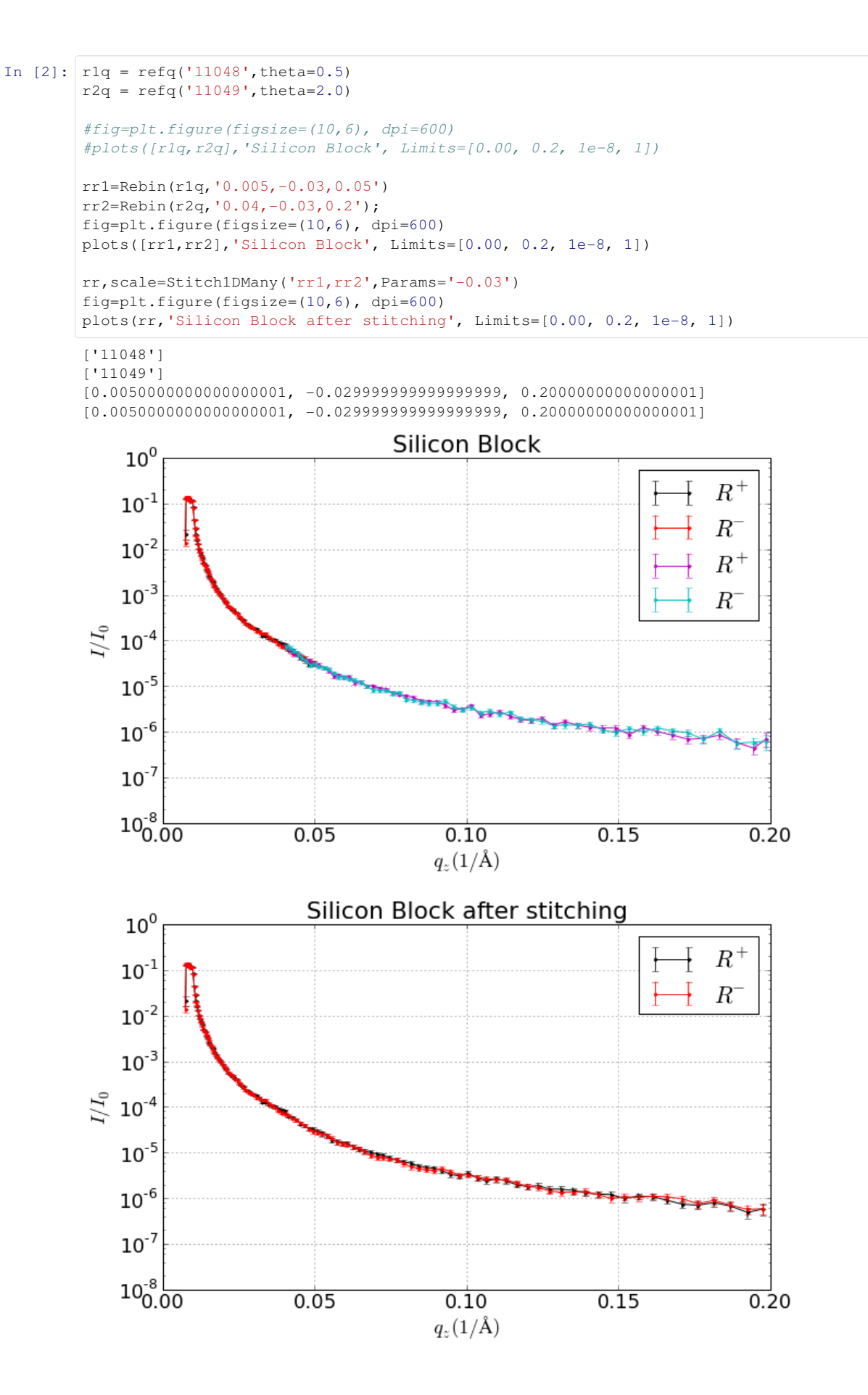

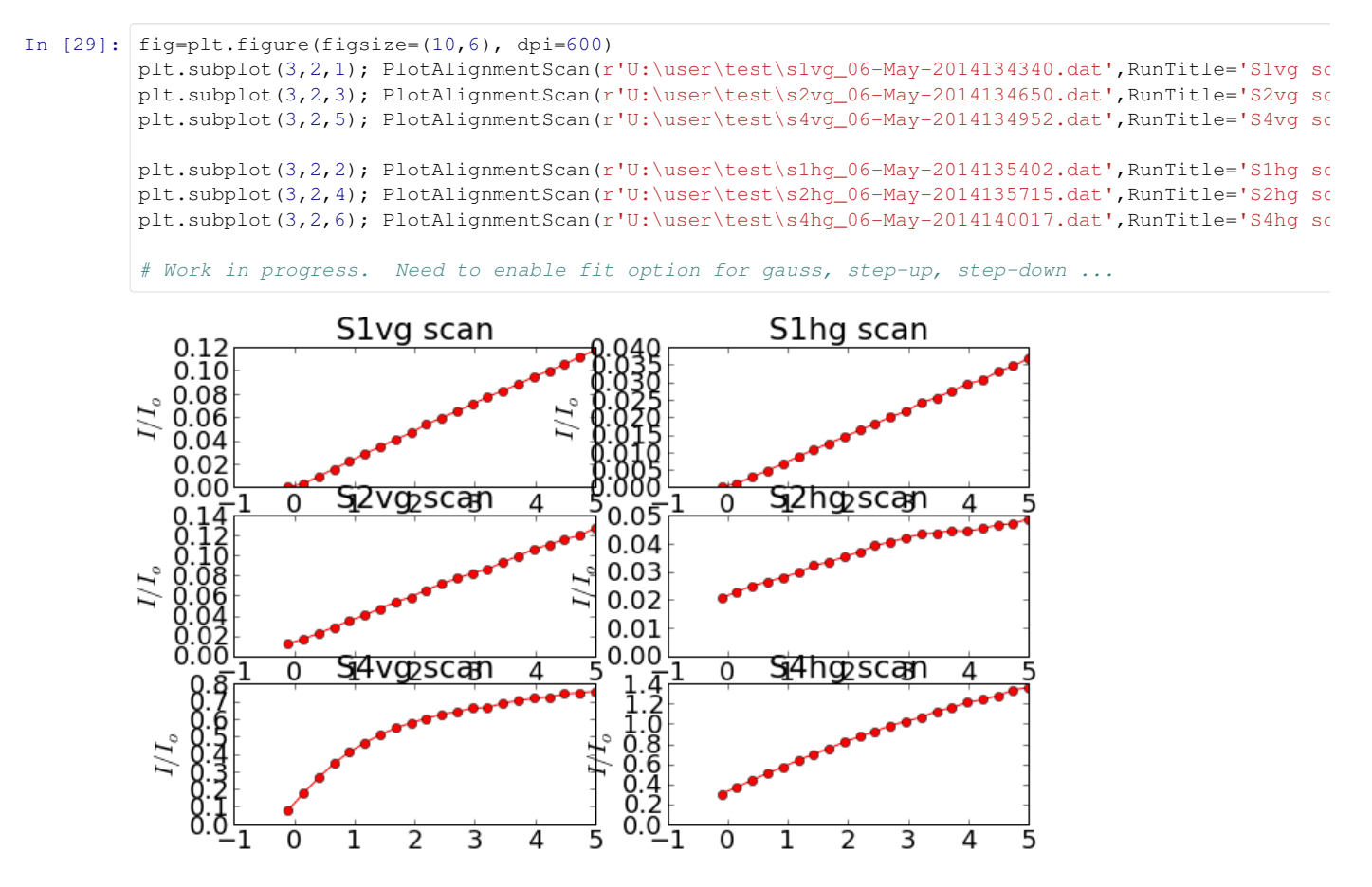

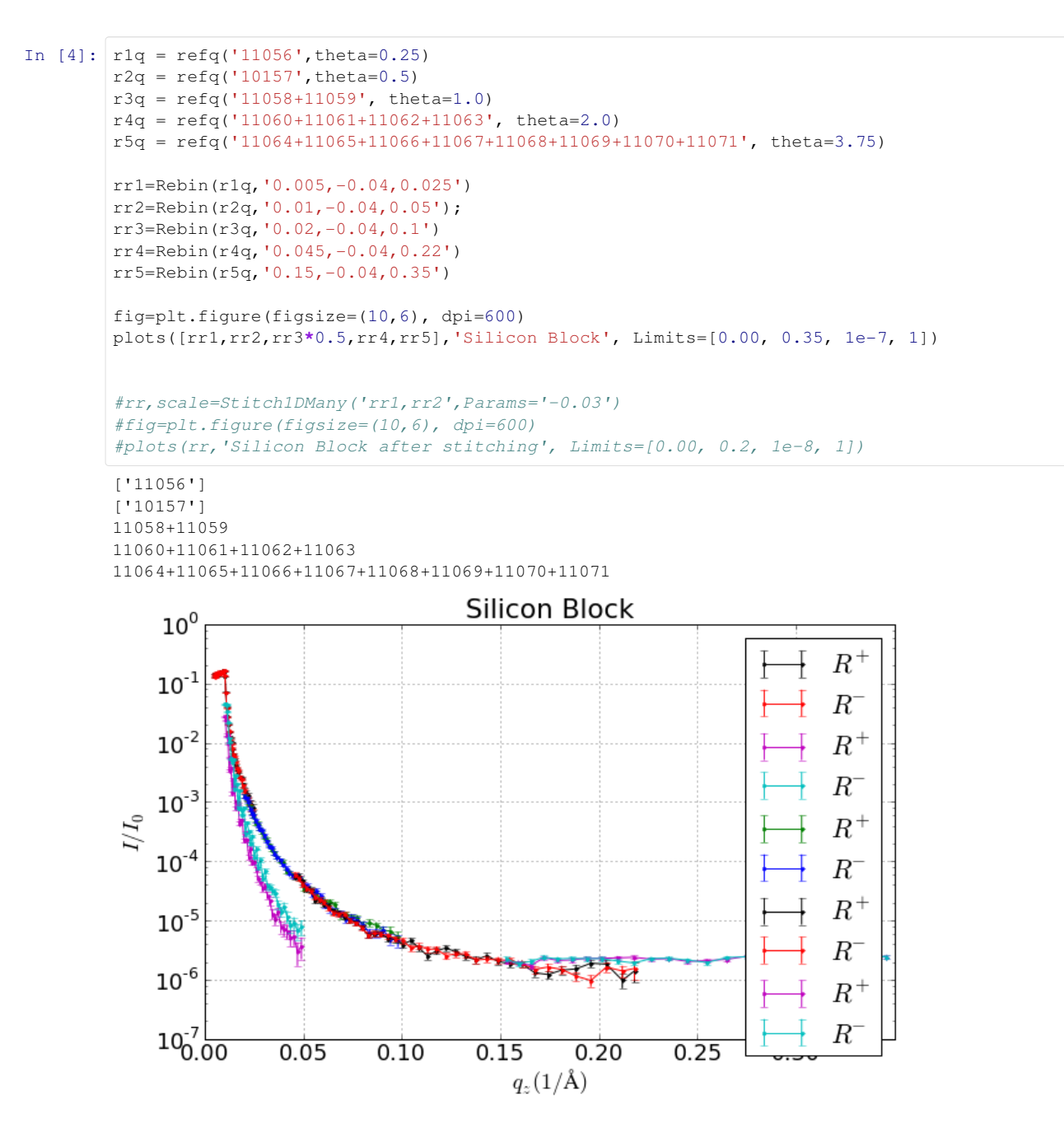

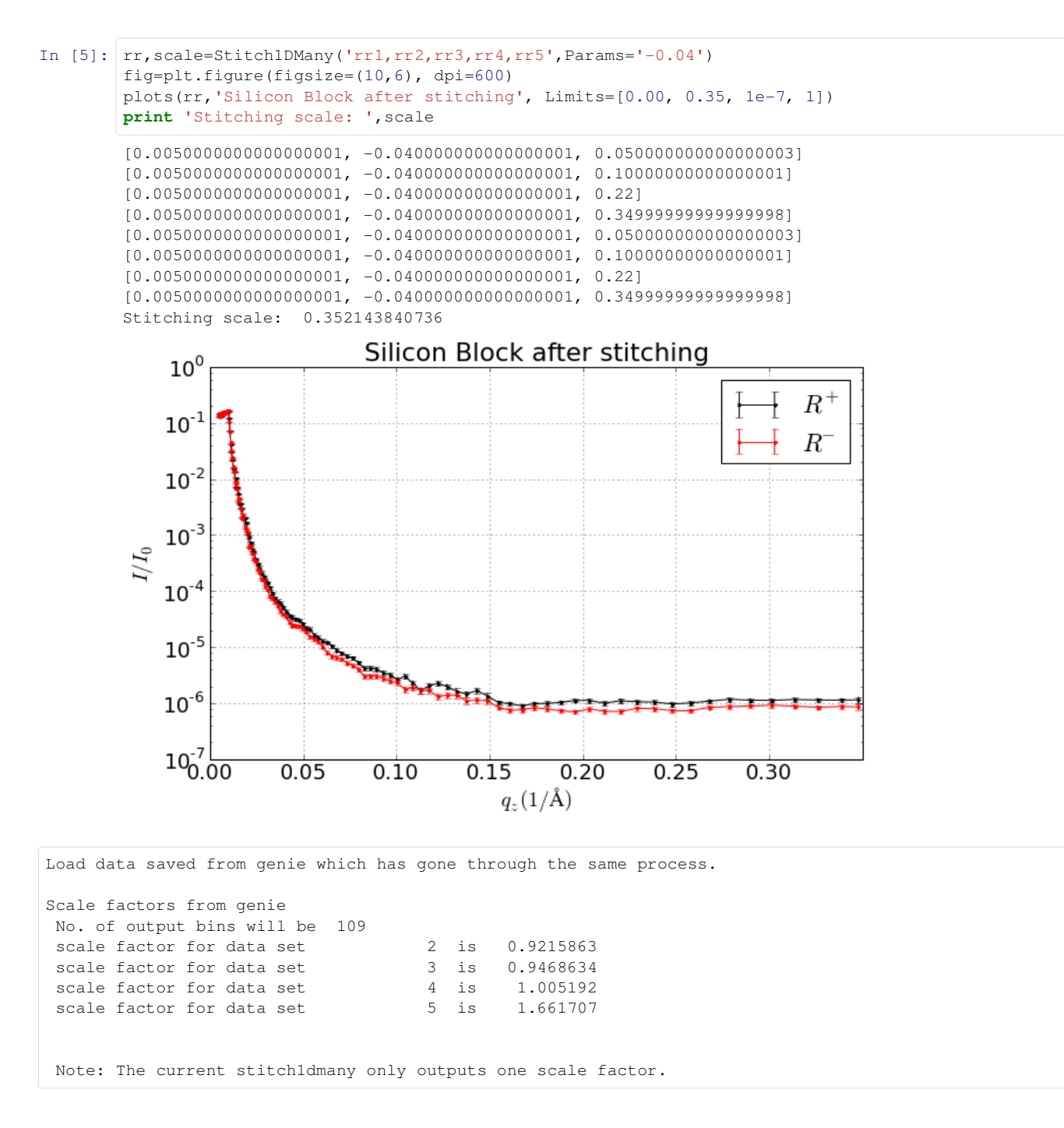

```
In [6]:
genie_up=loadtxt(r'u:/user/test/SiFourAnglesStitched.u')
        genie_dn=loadtxt(r'u:/user/test/SiFourAnglesStitched.d')
        fig=plt.figure(figsize=(10,6), dpi=600)
        plt.errorbar(genie_up[:,0],genie_up[:,1],yerr=genie_up[:,2],fmt='r.-')
        plt.errorbar(genie_dn[:,0],genie_dn[:,1],yerr=genie_dn[:,2],fmt='k.-')
        yscale('log')
         10^010^{-1}10^{-2}10^{-3}10^{-4}10^{-5}10^{6}_{0.00}0.050.100.200.250.300.150.35
```
Move to unpolarized beam to track down our background issues.

## **Changes include:**

- 1) Adding cadmium plate to the front of the polarizer
- 2) Adding a makeshift slit 3 made from  $B_4C$  plates and hepco extrusion
- 3) Adding a cadmium blocker in the guide field after slit 2

```
In [33]: # The transmission run
          trans=transmission('11080') 
          r1q = refq('11079', theta=0.25, Transmission=trans)r2q = refq('11082', theta=0.5, Transmission=trans)r3q = refq('11083+11084', theta=1.0, Transmission=trans)r4q = refq('11084-11088', theta=2.0,Transmission=trans)
          r5q = refq('11089-11096', theta=4.0,Transmission=trans)
          fig=plt.figure(figsize=(10,6), dpi=600)
          #plots([r1q,r2q,r3q, r4q],'Silicon Block Unpolarized', Limits=[0.00, 0.5, 1e-8, 1])
          plt.errorbar(centerbins(r1q.readX(0)),r1q.readY(0), yerr=r1q.readE(0), fmt='k.-
          plt.errorbar(centerbins(r2q.readX(0)),r2q.readY(0), yerr=r2q.readE(0), fmt='r.-')
          plt.errorbar(centerbins(r3q.readX(0)),r3q.readY(0), yerr=r3q.readE(0), fmt='b.-')
          plt.errorbar(centerbins(r4q.readX(0)),r4q.readY(0), yerr=r4q.readE(0), fmt='g.-')
          plt.errorbar(centerbins(r5q.readX(0)),r5q.readY(0), yerr=r5q.readE(0), fmt='c.-')
          plt.yscale('log')
          plt.xlabel(r'$q_z (1/\AA)$'); plt.ylabel('$I/I_0$'); plt.title('')
          rr1=Rebin(r1q,'0.005,-0.04,0.03')
          rr2=Rebin(r2q,'0.01,-0.04,0.065');
          rr3=Rebin(r3q,'0.02,-0.04,0.15')
          rr4=Rebin(r4q,'0.045,-0.04,0.4')
          rr5=Rebin(r5q,'0.06,-0.04,0.8')
          fig=plt.figure(figsize=(10,6), dpi=600)
          plt.errorbar(centerbins(rr1.readX(0)),rr1.readY(0), yerr=rr1.readE(0), fmt='k.-')
          plt.errorbar(centerbins(rr2.readX(0)),rr2.readY(0), yerr=rr2.readE(0), fmt='r.-')
          plt.errorbar(centerbins(rr3.readX(0)),rr3.readY(0), yerr=rr3.readE(0), fmt='b.-')
          plt.errorbar(centerbins(rr4.readX(0)),rr4.readY(0), yerr=rr4.readE(0), fmt='q.-')
          plt.errorbar(centerbins(rr5.readX(0)),rr5.readY(0), yerr=rr5.readE(0), fmt='c.-')
          plt.yscale('log')
          plt.xlabel(r'$q_z (1/\AA)$'); plt.ylabel('$I/I_0$'); plt.title('')
          #plots([rr1,rr2,rr3],'Silicon Block Unpolarized', Limits=[0.00, 0.5, 1e-8, 1])
          rr,scale=Stitch1DMany('rr1,rr2,rr3,rr4,rr5',Params='-0.04')
          fig=plt.figure(figsize=(10,6), dpi=600)
          plt.errorbar(centerbins(rr.readX(0)),rr.readY(0), yerr=rr.readE(0), fmt='k.-')
          plt.yscale('log')
          plt.xlabel(r'$q_z (1/\AA)$'); plt.ylabel('$I/I_0$'); plt.title('')
          #plots(rr,'Silicon Block after stitching', Limits=[0.00, 0.5, 1e-8, 1])
          print 'Stitching scale: ',scale
         ['11079']
         ['11082']
         11083+11084
         ['11084-11088']
         ['11089-11096']
         [0.0050000000000000001, -0.040000000000000001, 0.06500000000000002][0.0050000000000000001, -0.040000000000000001, 0.14999999999999999]
         [0.0050000000000000001, -0.040000000000000001, 0.40000000000000002]
         [0.0050000000000000001, -0.040000000000000001, 0.80000000000000004]
         Stitching scale: 0.86940234932
              10<sup>1</sup>10^010^{-1}10^{-2}10^{-3}\mathfrak{l}/I_010^{-4}10^{-5}Death of the local division in the local division in the local division in the local division in the local division in the local division in the local division in the local division in the local division in the local divis
              10^{-6}10^{-7}10^{8}_{0.0}0.10.20.30.40.50.60.70.80.9(11/8)
```

```
In [14]:
print type(r1q)
In [19]:
4*pi*sin(pi/180.0 * 4.0)/array([ 15.0, 1.0 ])
In [ ]:
        print type(rr1)
        <class 'mantid.api._api.MatrixWorkspace'>
        <class 'mantid.api._api.WorkspaceGroup'>
Out[19]: array([ 0.05843905, 0.8765857 
         ])
```